# Extra commando's voor netwerken

## Hoe uit te voeren?

Klik op "Strart" Vervolgens op "Uitvoeren"

Dan type je: cmd (dit is voor Win2000 en XP) Of je typt: command (voor alle andere windows versies)

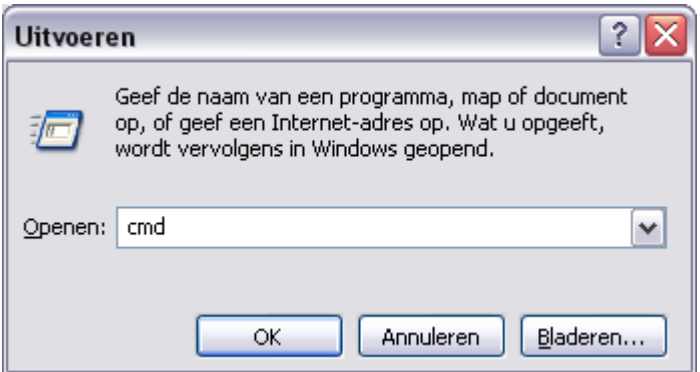

Vervolgens krijg je het commandscreen (ook wel dospromt genoemd)

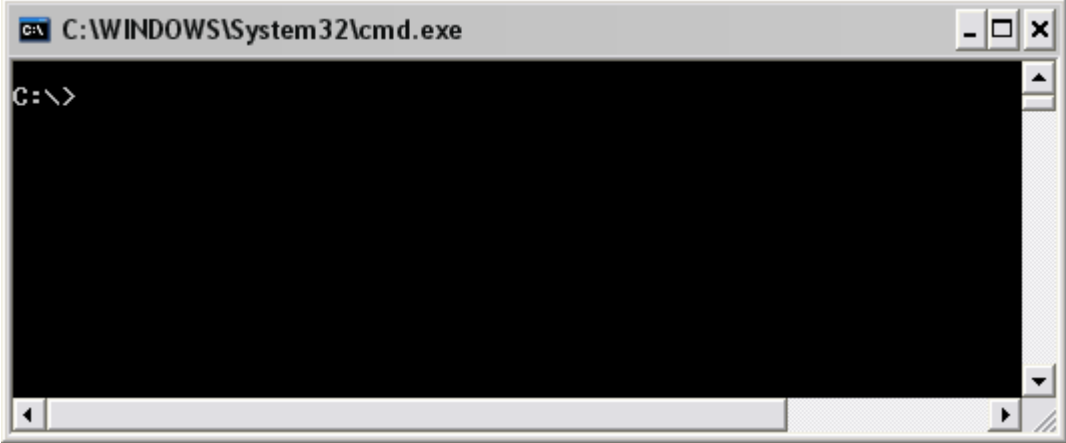

Hierin kun je nu alle doscommando's intypen.

# Commando's

## PING

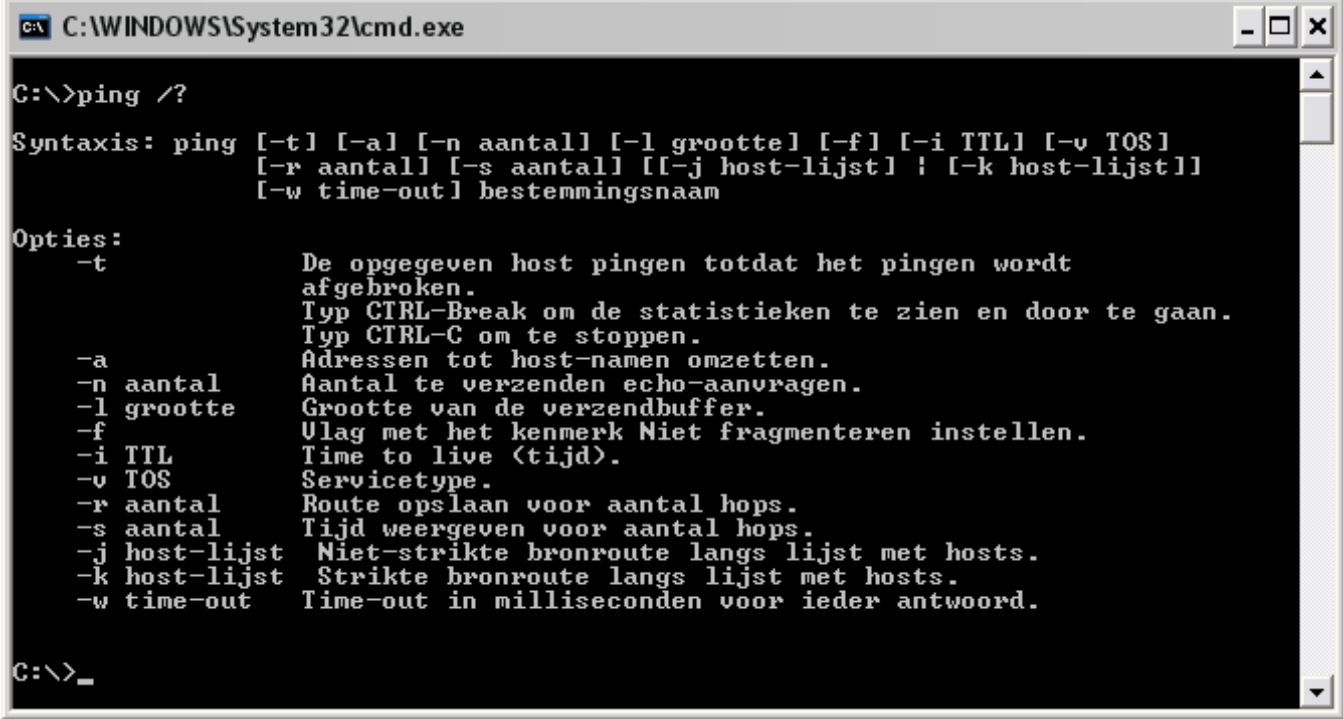

Voorbeelden :

- Testen of een pc op netwerk zit : ping 10.0.0.171
- Als je de naam kent : ping pchw
- Ping loop maken (kan gebruikt worden om te zien wanneer een pc inlogt) : ping 10.0.0.171 –t

## IPCONFIG

C: WINDOWS\System32\cmd.exe

 $\blacktriangle$  $C:\rightarrow$ ipconfig /? Syntaxis: xxis.<br>ipconfig [/? | /all | /renew [adapter] | /release [adapter] |<br>/flushdns | /displaydns | /registerdns |<br>/showclassid adapter |<br>/setclassid adapter [klasse-id] ] waarbij geldt:<br>adapter Naam van de verbinding<br>(jokertekens \* en ? toegestaan. Zie voorbeeld) Opties: Deze helptekst weergeven.<br>Uolledige configuratie-informatie weergeven.<br>Het IP-adres voor de opgegeven adapter vrijgeven.<br>Het IP-adres voor de opgegeven adapter vernieuwen.<br>De DNS Resolver-cache leegmaken.<br>Alle DHCP-leases  $\overline{'}$  $\lambda$ all  $\angle$ release  $/$ renew /f lushdns /registerdns restation of the set of the set of the set of the set of the set of the set of the set of the set of the set o<br>The set of the set of the set of the set of the set of the set of the set of the set of the set of the set of<br>T /setclassid Standaard wordt alleen het IP-adres, subnetmasker en de standaardgateway voor<br>elke aan TCP/IP-gebonden adapter weergegeven. Uoor Release en Renew geldt dat als er geen adapternaam is opgegeven, de IP-<br>adresleases voor alle aan TCP/IP gebonden adapters worden vrijgegeven of vernieuwd. Voor Setclassid geldt dat als er geen klasse-id is opgegeven de klasse-id wordt verwijderd. Voorbeelden:<br>
→ ipconfig<br>
→ ipconfig /all<br>
→ ipconfig /renew<br>
→ ipconfig /renew EL\* ... Informatie weergeven.<br>... Gedetailleerde informatie weergeven<br>... Alle adapters vernieuwen<br>... Elke verbinding waarvan de naam met<br>EL begint vernieuwen<br>... Alle overeenkomende verbindingen vrij-<br>"Local Area Connection > ipconfig /release \*Con\* C:ヽ>

Voorbeelden :

Zie schermpje hierboven.

 $\Box$   $\times$ 

### NET VIEW

Geeft de toestellen weer die ingeloged zijn.

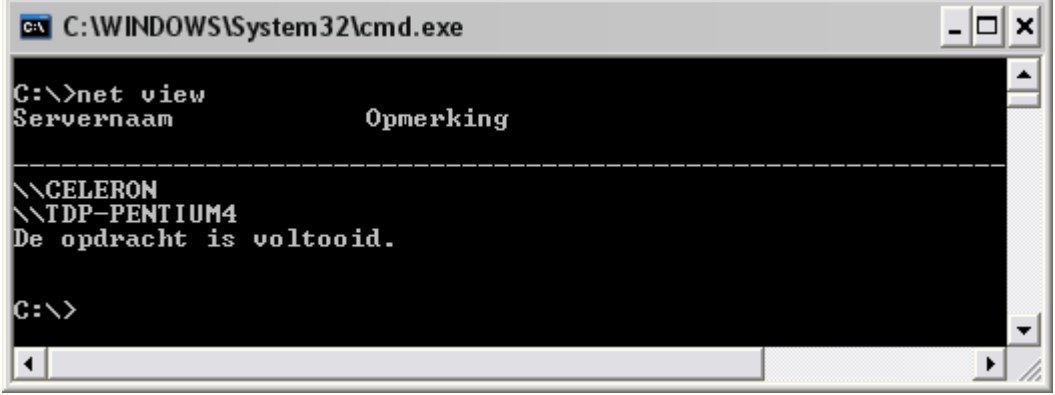

## NET VIEW [\\TOESTEL](file://TOESTEL/)

Geeft de gedeelde bronnen van het gevraagde toestel weer

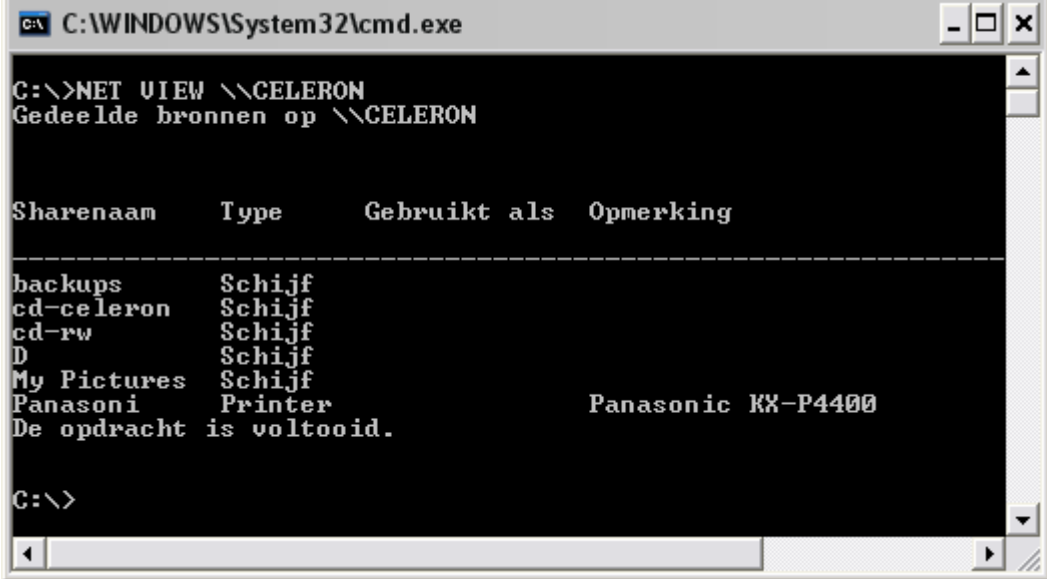

## NET USE

Wordt gebruikt om een netwerkschijf aan te maken

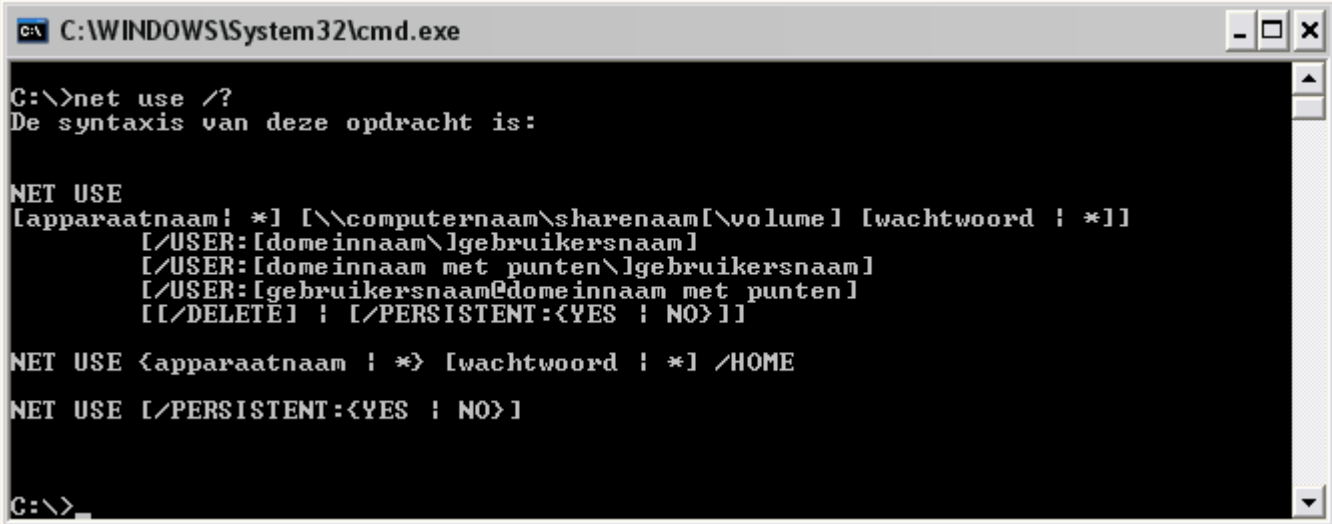

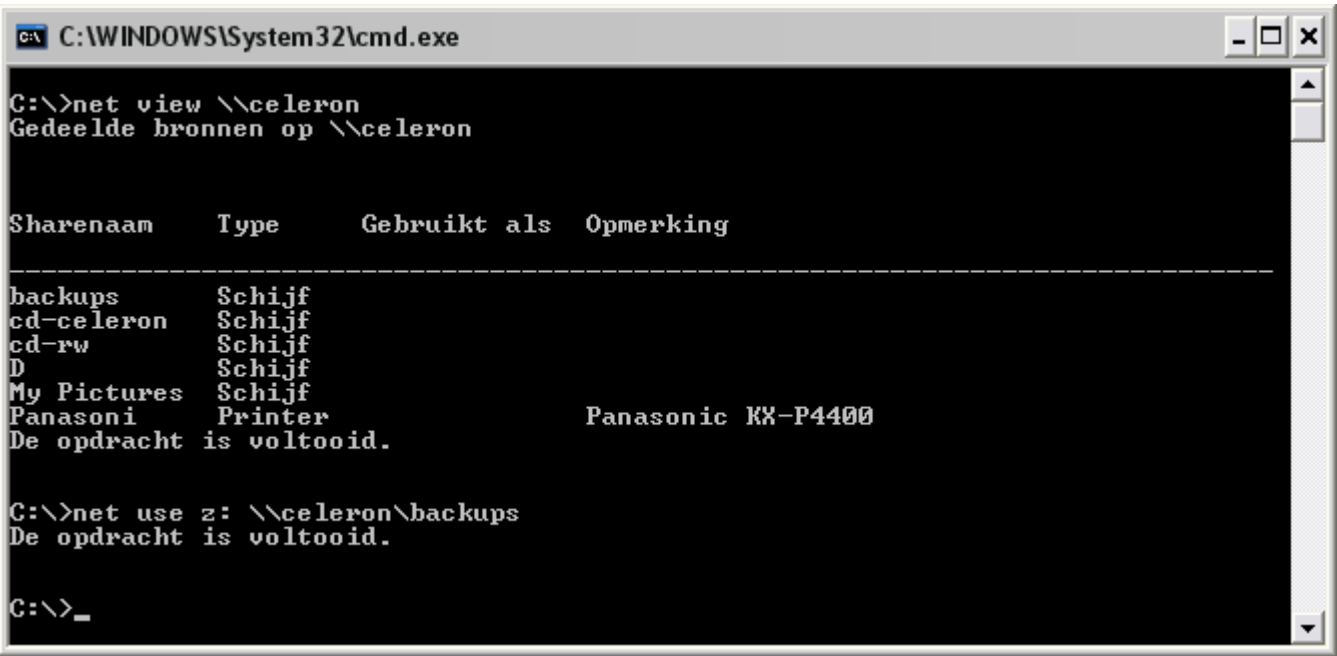

De opdracht: net use z: [\\celeron\backups](file://celeron/backups) zorgt ervoor dat er een nieuwe drive aangemaakt wordt, die direct zichtbaar is in mijn windows verkenner.

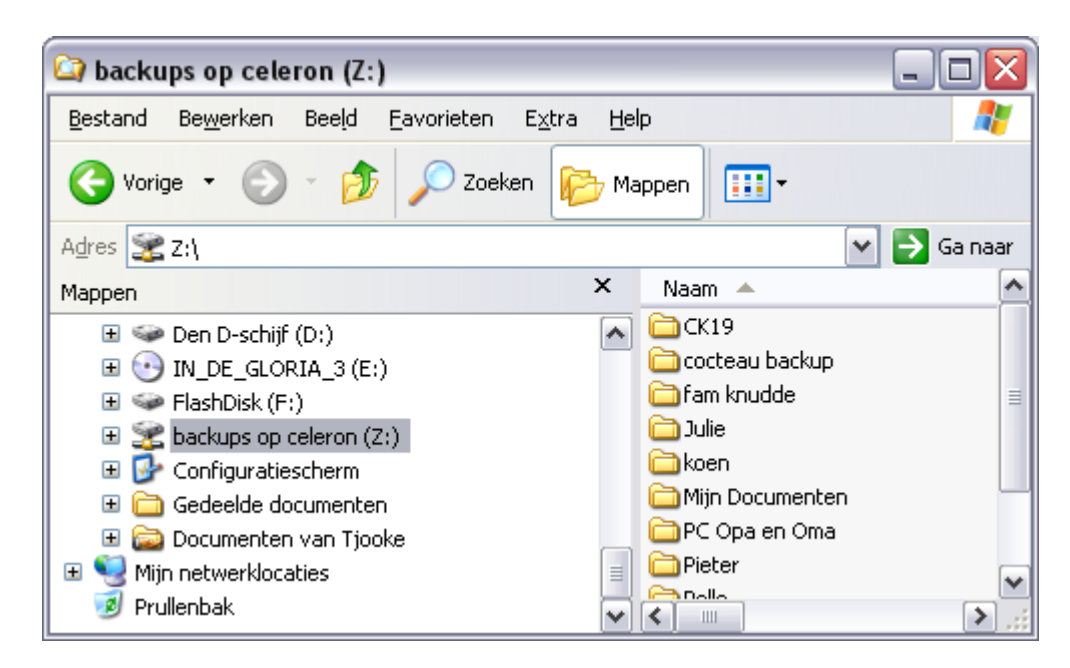

De netwerkverbinding verbreken doen we via het volgende commande Net use z: /delete

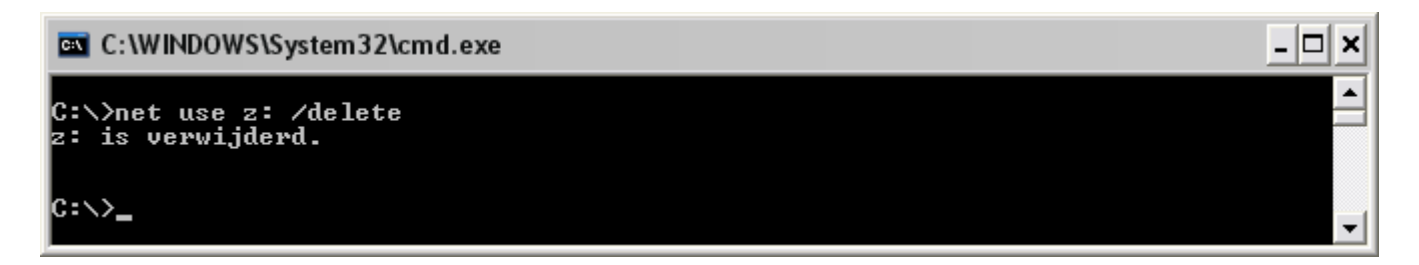

### **LET OP: kan niet gebruikt worden voor printers.**

### NET SEND

Wordt gebruikt om berichten over het netwerk te sturen.

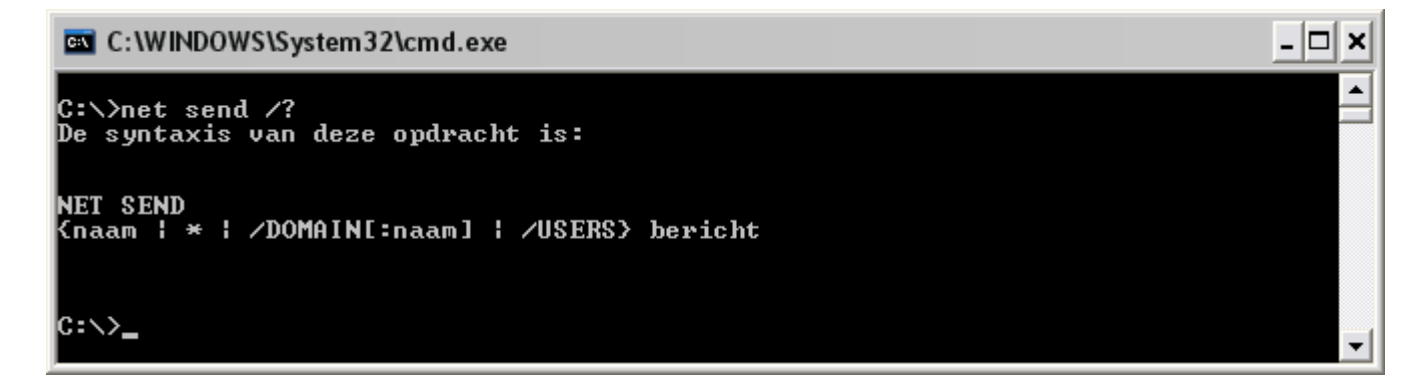

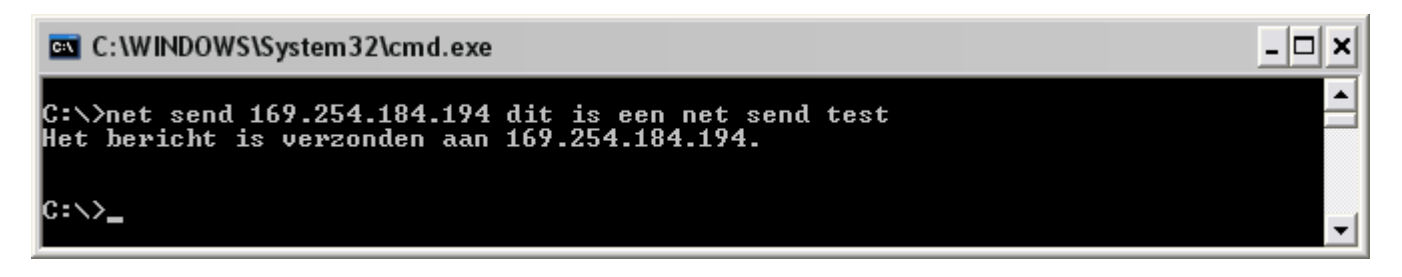

Als ik zoals hierboven een bericht naar mezelf verstuur dan krijg ik onderstaande popup.

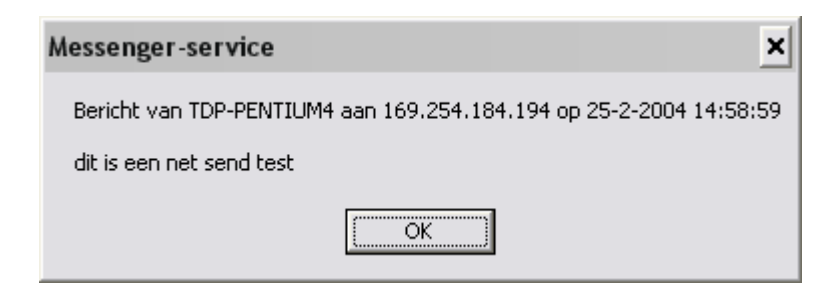

Men kan zowel op ip-adres werken als op naam.

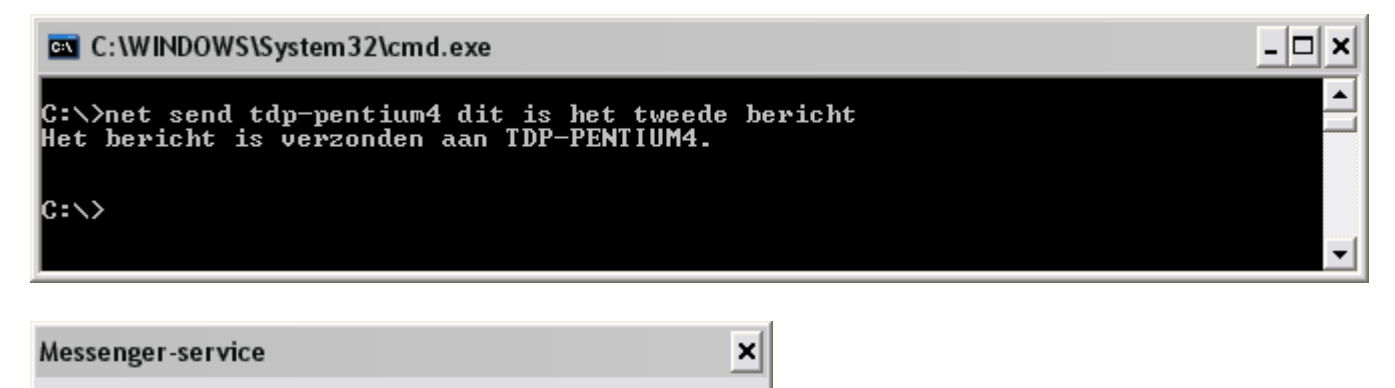

Bericht van TDP-PENTIUM4 aan TDP-PENTIUM4 op 25-2-2004 15:01:48

dit is het tweede bericht

ÖK

## **TRACERT**

Hiermee kunnen we tot 30 punten ver zien welke route onze pakketen volgen voor ze op de bestemming zijn.

Voorbeeld : tracert [www.snt.be](http://www.snt.be/)

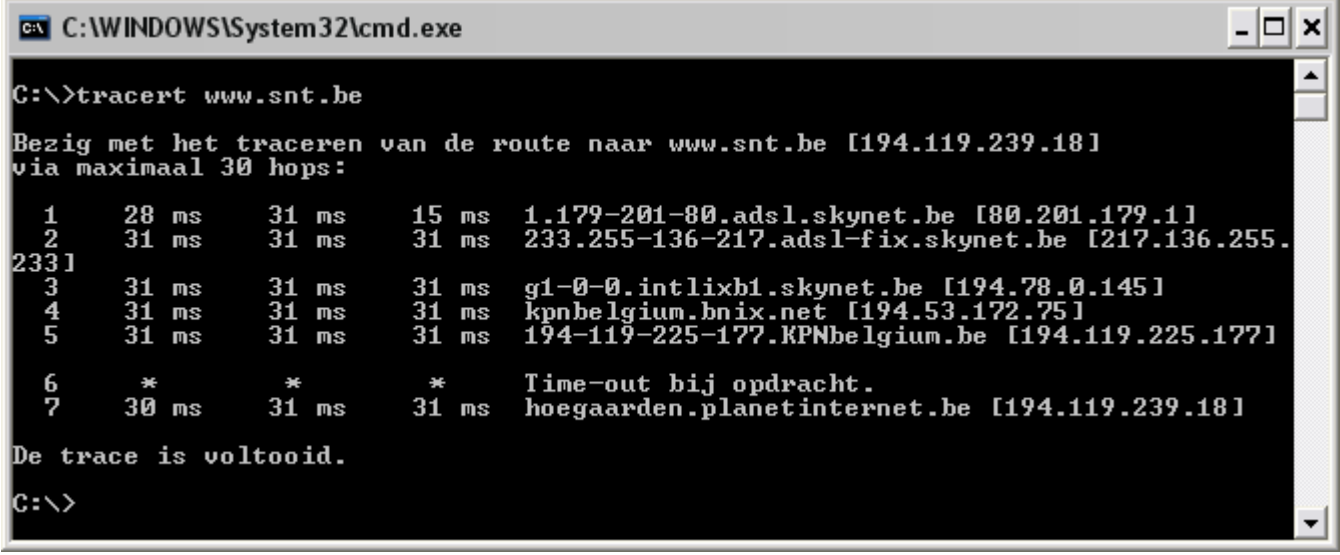